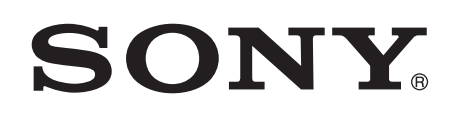

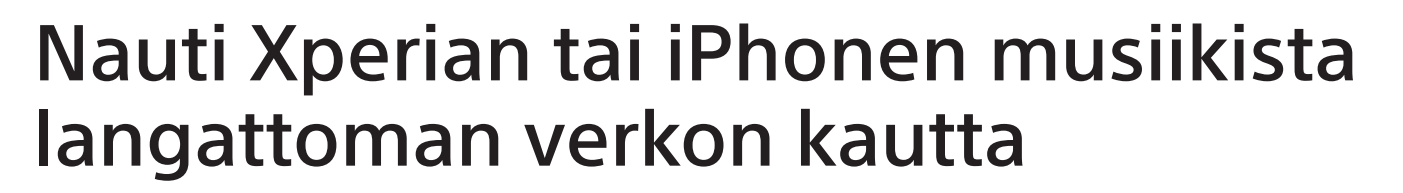

### Pika-asetusopas

 Tämä lehtinen on asennusopas, jossa neuvotaan, miten voit nauttia musiikista Xperian (tai Xperia Tabletin) tai iPhonen (tai iPadin/iPodin) avulla DLNA- tai AirPlay-toiminnolla langattoman verkon kautta.

Langattoman verkon käyttöön vaaditaan langattoman lähiverkon reititin (jossa on tukiasema).

Kodin äänijärjestelmä

 4-464-271-**11**(1) (FI) © 2013 Sony Corporation

Perehdy järjestelmän käyttöohjeisiin alla olevissa tapauksissa.

- Musiikin toistaminen toisella älypuhelimella tai henkilökohtaisella tietokoneella
- Kun WALKMAN-sovellusta\* ei ole asennettu Xperiaan
- Musiikin toistaminen BLUETOOTHin avulla

# Onko langattoman lähiverkon reitittimessä WPS-painiketta?

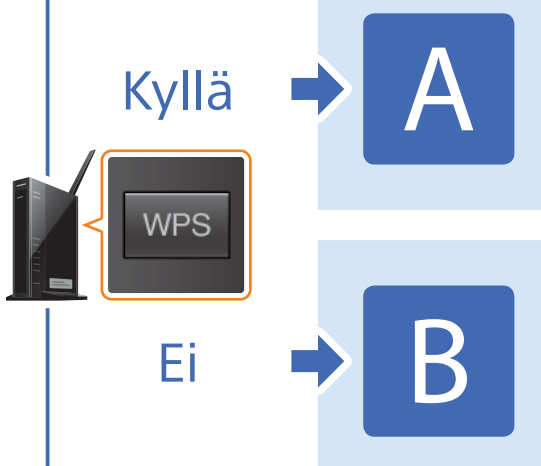

\* Xperiassa ei ehkä ole WALKMAN-sovellusta. Toimintoa ei tällöin voi käyttää. Voit kuunnella musiikkia tällä toiminnolla joissakin WALKMAN-malleissa, mutta ne voivat toimia eri tavalla. Lisätietoja on oman WALKMAN-mallisi käyttöohjeissa.

 Langattoman yhteyden muodostaminen tämän järjestelmän ja langattoman lähiverkon reitittimen välille WPS-toiminnon avulla

Langattoman yhteyden muodostaminen tämän järjestelmän ja langattoman lähiverkon reitittimen välille Xperian/iPhonen NS Setup -sovelluksen avulla

### Langattoman yhteyden muodostaminen tämän järjestelmän ja langattoman lähiverkon reitittimen välille WPS-toiminnon avulla

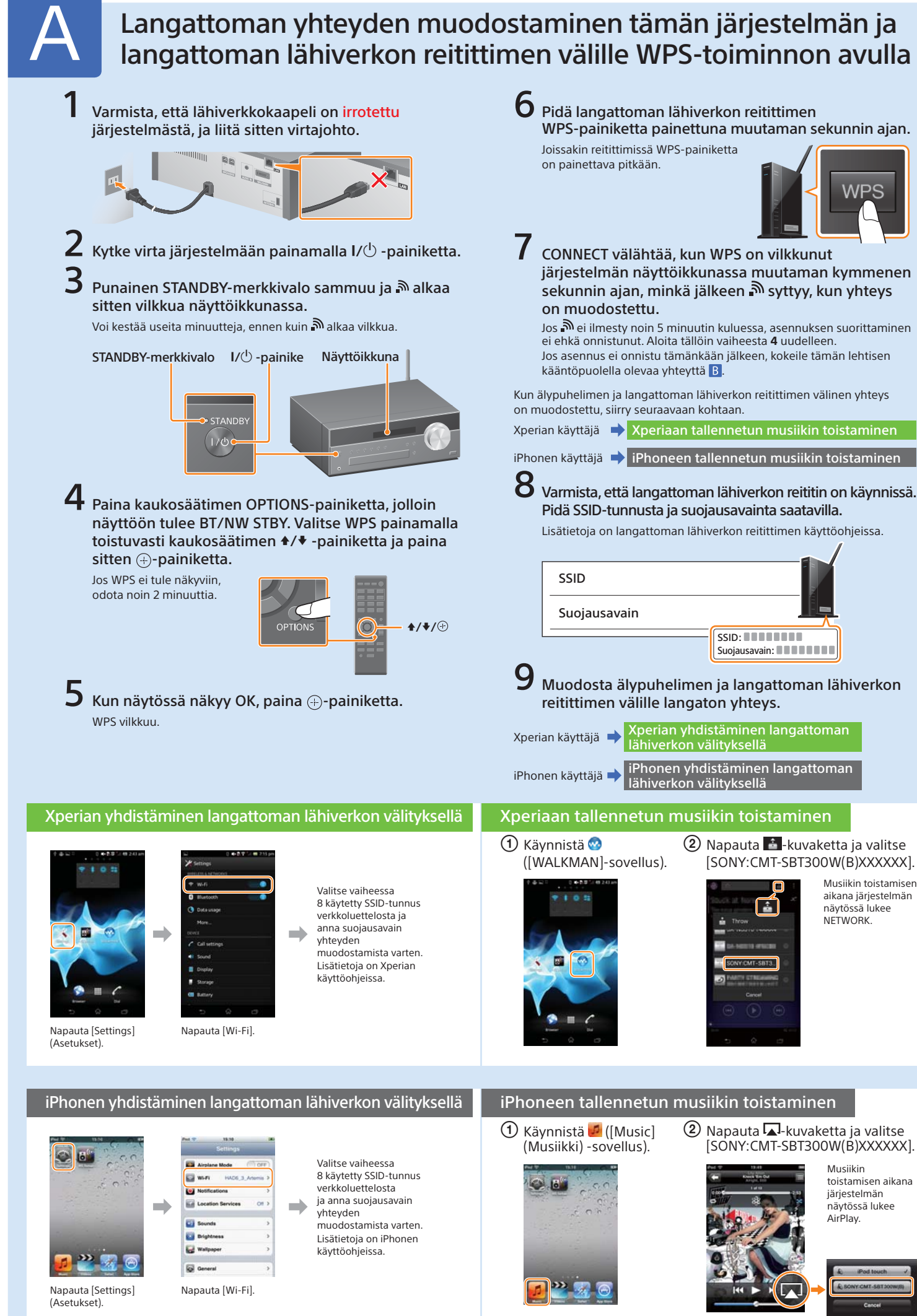

## CMT-SBT300W/SBT300WB

# B Langattoman yhteyden muodostaminen tämän järjestelmän ja langattoman lähiverkon reitittimen välille Xperian/iPhonen NS Setup -sovelluksen avulla

Voit muodostaa langattoman yhteyden tämän järjestelmän ja langattoman lähiverkon reitittimen välille lataamalla NS Setup -sovelluksen älypuhelimeen ja toimimalla seuraavien ohjeiden mukaan.

STANDBY-merkkivalo  $I/\psi$  -painike  $\begin{array}{|c|c|c|c|c|c|}\hline & & & & \hline \hline & & & & \hline \end{array}$   $\begin{array}{|c|c|c|c|c|c|c|}\hline & & & & \hline \hline & & & & \hline \end{array}$   $\begin{array}{|c|c|c|c|c|c|}\hline & & & & \hline \hline & & & & \hline \end{array}$  (pysäytys) -painike

- 
- 

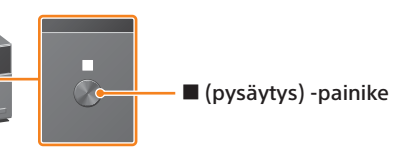

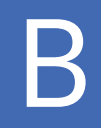

tai **(3**. palauta järjestelmä toimimalla oikealla olevassa Järjestelmän palauttaminen -kohdassa annettujen ohjeiden mukaan. Suorita sen jälkeen asennus Asennus Xperiassa- tai Asennus iPhonessa -kohdan osan (2) ensimmäisestä vaiheesta alkaen uudelleen.

Retry

 $\Theta$ , suorita asennus Asennus iPhonessa -kohdan osan ensimmäisestä vaiheesta alkaen uudelleen.

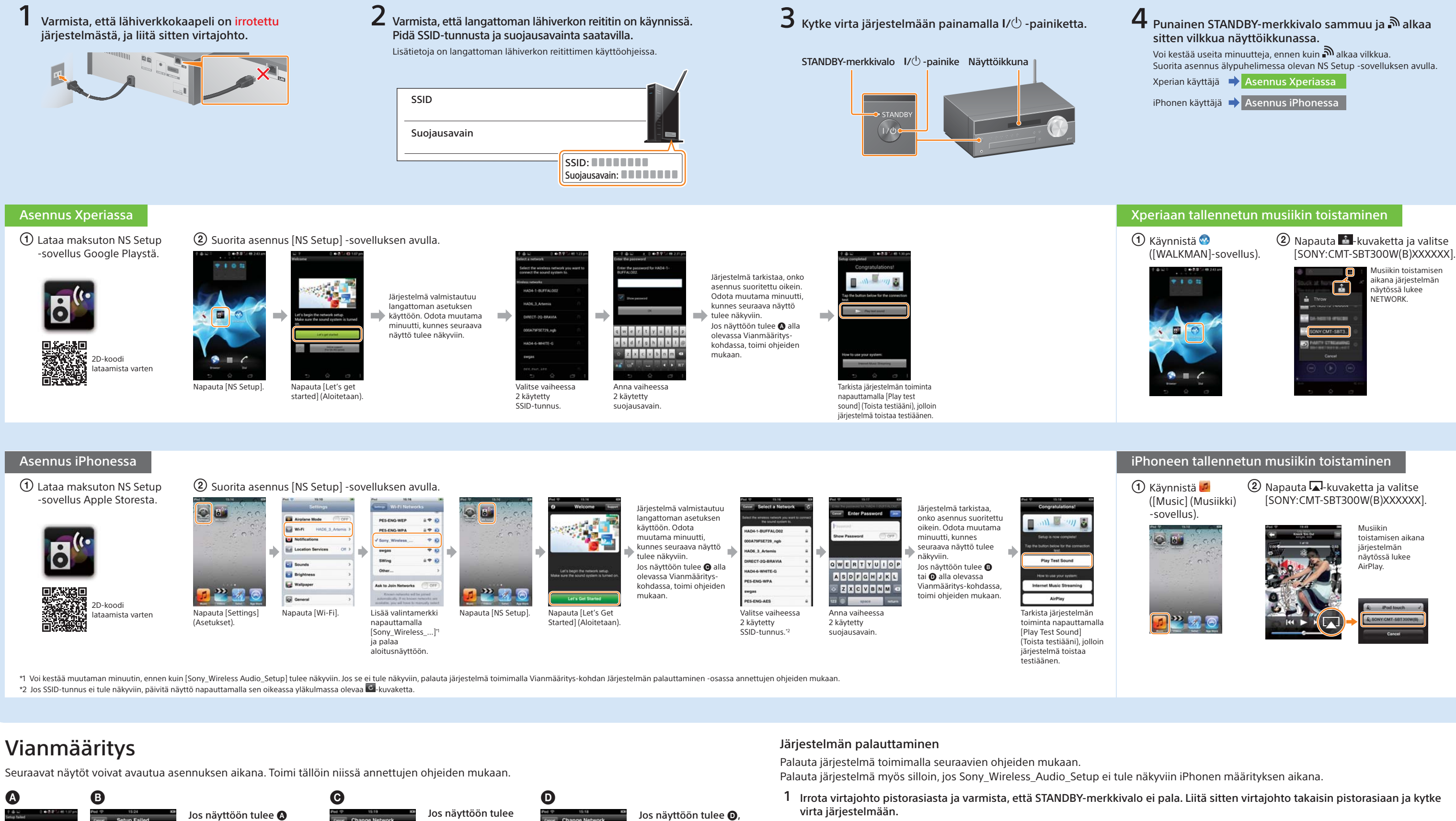

toimi näytössä olevien ohjeiden mukaan. Jos asennus ei onnistu tai järjestelmän näyttöikkunaan ilmestyy NO CONNECT, palauta järjestelmä oikealla olevan Järjestelmän palauttaminen -kohdan ohjeiden mukaan.

2 Pidä järjestelmän  $\blacksquare$  (pysäytys)- ja I/ $\lozenge$ -painikkeita painettuina, kunnes näyttöön tulee ALL RESET.